## **Explorer shell extensions not working after Windows 10 upgrade**

After installing an in-place upgrade to Windows 10 you may notice that the Macrium Reflect Windows Explorer shell extensions are no-longer available.

Please see [Windows Explorer shell integration](https://knowledgebase.macrium.com/display/KNOW7/Windows+Explorer+shell+integration) for more information on the options available for Macrium Reflect files in Windows Explorer

To resolve this issue follow the steps below:

- 1. Start a Windows [command prompt with elevated privileges.](https://knowledgebase.macrium.com/display/KNOW7/Running+an+elevated+command+prompt)
- 2. Type the following lines pressing enter after each line:

```
cd "c:\Program Files\Macrium\Reflect"
regsvr32 RShellEx.dll
regsvr32 RContextMenu.dll
```
Please use your Macrium Reflect installation folder if the path is different to above

An acknowledgement dialog will be shown after each successful registration:

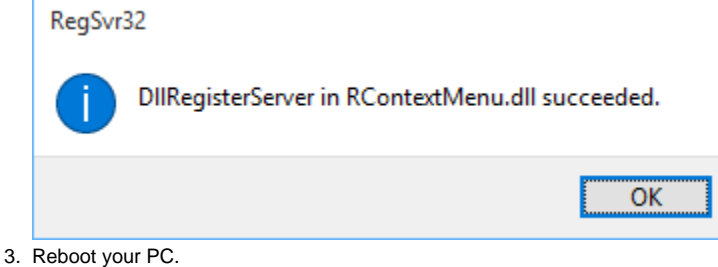

The Macrium [Windows Explorer extensions](https://knowledgebase.macrium.com/display/KNOW7/Windows+Explorer+shell+integration) will now be registered and available to use.